# **Cougériravel**

Ì

### **March 2020 Volume 1, Issue 3**

# Inside this issue:

- Cancelling your trip
- All travel requests suspended
- PCard training
- Lab Training Schedule
- Accessing Concur and CougarTravel **Instructions**

### **Travel Requests Suspended Until Further Notice**

Due to the Coronavirus, all travel requests have been suspended until further notice. As Dr. Matkin stated in his District-wide email, monitoring of the situation continues. We will all be notified when travel plans may resume.

### **A few reminders:**

- **Local travel should be submitted through CougarMart**
- **Zero expense reports are no longer required.**
- **If you are submitting an expense report with a request approved prior to Feb. 27, select Collin OLD Travel policy when selecting travel policy:**

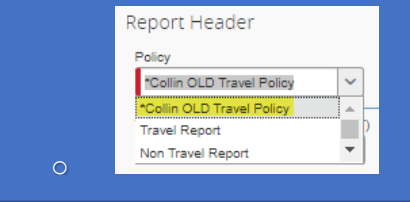

# *Instructions on Cancelling your Trip*

Reservations made for airfare and hotel for travel through April  $15<sup>th</sup>$  should be cancelled for all nonessential travel.

- $\triangleright$  If you have booked your air and hotel directly with the airlines and/or hotel, contact the airline/hotel to cancel your reservation today. Request confirmation of your cancellation.
	- o If you're eligible for a refund for your airfare, you should request a refund.
	- o If you are only eligible for a credit to be used in the future, verify when the credit expires.
	- o Please send an email to [acctspayconcur@collin.edu](mailto:acctspayconcur@collin.edu) with the airline cancellation information. Include in your email:
		- Ticket Amount \$
		- Full refund or credit only
	- **Ticket expiration date if receiving credit**
	- Airline
- $\triangleright$  If you made reservations through Concur, cancel through Concur by clicking on the Travel tab, select the Upcoming Trips tab, then select Cancel Trip for all segments booked through Concur (air, car rental, and/or hotel). You will receive an email notification from CTP with the cancellation information. Please retain the email.

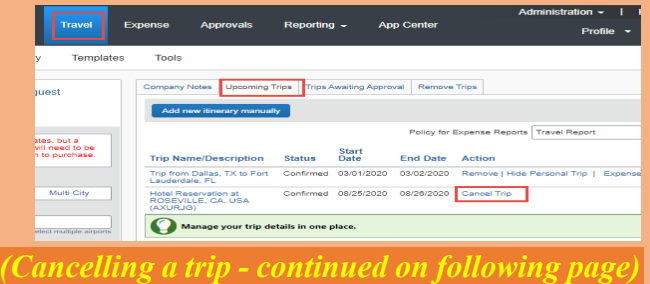

### **CougarTravel**

**March 2020 Volume 1, Issue 3**

# *Cancelling a trip (continued from page 1)*

 $\triangleright$  Our goal is to be able to receive a refund on conference registrations, if at all possible. Therefore, if you have paid for a conference registration, please call or send an email to cancel your registration and to request a refund. Try to get a reply in writing. Notify acctspayconcur@collin.edu on the status of your registration refund.

# **Access All Things Travel via CougarWeb**

A shortcut has been created to access all things travel inside CougarWeb. After selecting My Workplace tab, you should see the CougarTravel icon shown below:

### CougarTravel

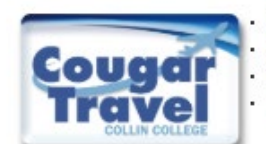

CougarTravel Instructions **PCard Reconciliation Instructions** - ConcurSolutions.com - Local Travel

Links to get you started: <https://www.concursolutions.com/home.asp> <http://www.collin.edu/aboutus/travel/>

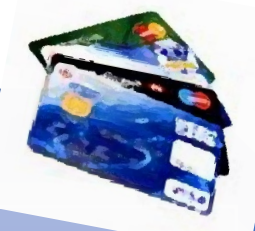

# Pcard Reconciliation

Reconciling your February 26, 2020 PCard

- $\triangleright$  Follow the same procedures as previously learned and reconcile in CougarMart.
- Reconciling your March 26, 2020 PCard
	- ▶ Update your profile in Concur; watch this video: [Updated Your Expense Profile](https://www.concurtraining.com/resources/updating_your_expense_profile.htm)
	- $\triangleright$  Reconcile non-travel PCard transactions and submit the expense report after downloading the March 26, 2020 statement.
	- $\triangleright$  Follow instructions for PCard reconciliation as shown in the **PCard non travel instructions** video.
	- $\triangleright$  Please refer to Lab Training schedule at [CougarTravel](http://www.collin.edu/aboutus/travel/index.html) if you need training for Non-Travel PCard reconciliation.

If it is necessary to cancel training due to the Coronavirus, we will post the cancellation on [CougarTravel.](http://www.collin.edu/aboutus/travel/index.html)

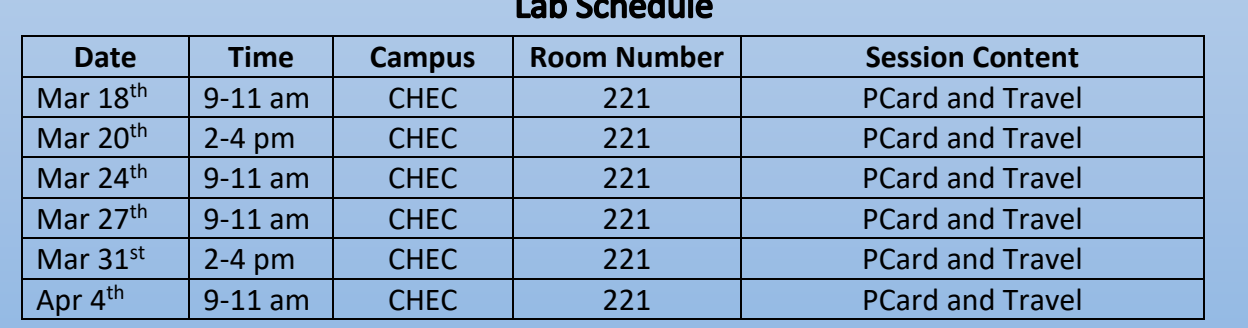

### $\mathbf{1}$   $\mathbf{2}$   $\mathbf{1}$   $\mathbf{3}$   $\mathbf{1}$